# **Samsung SmartTV Channel Setup**

**Please note that this has to be done for Hospitality menu, channels that have been scanned require a factory reset to operate properly**

## **HotelMode Configuration**

First you have to change the hotel mode.

Access HotelSeviceMenu by pressing following buttons one after another:

INFO - MENU - MUTE - POWER

**The TV must be switched OFF!**

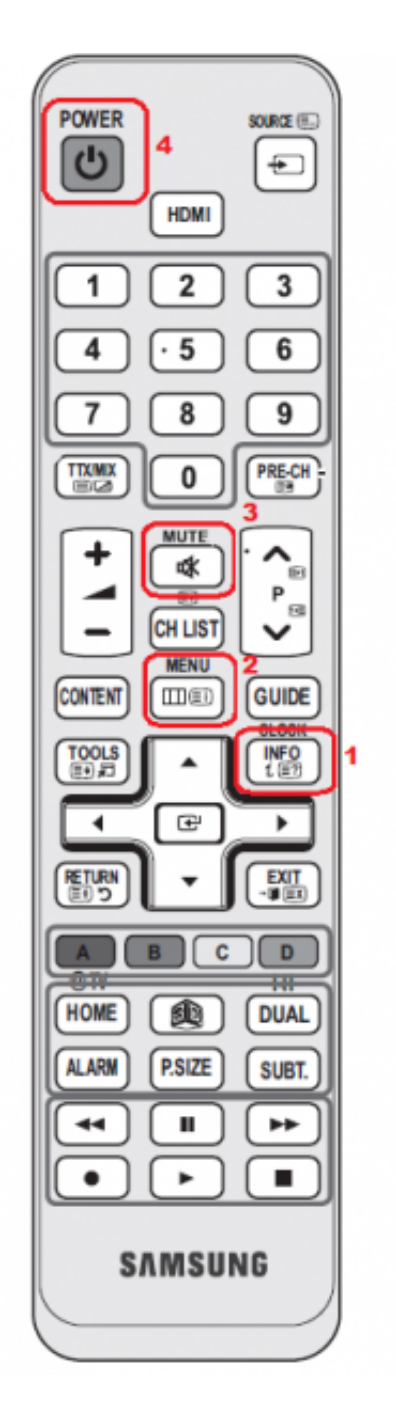

Go to HOTEL OPTION - HOSPITALITY MODE and set the mode to "INTERACTIVE"

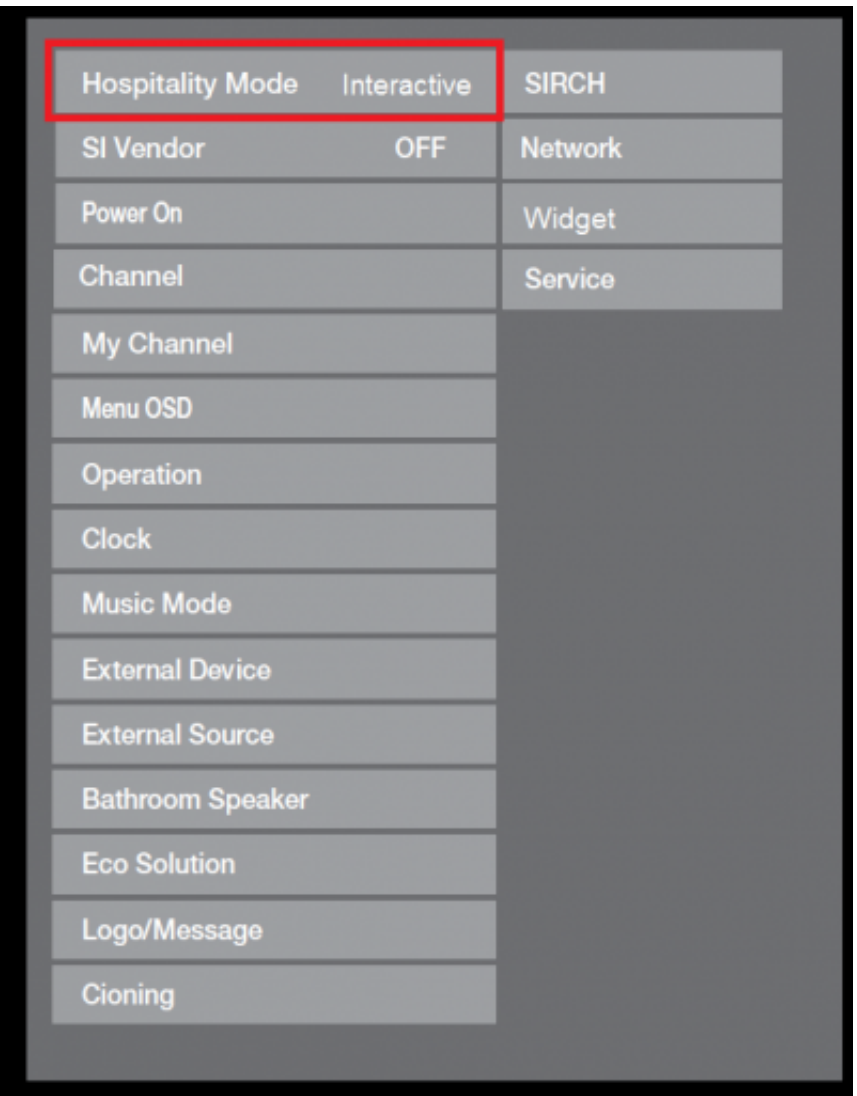

# **Channel Setup**

Go to CHANNEL - CHANNEL SETUP and tune the TV

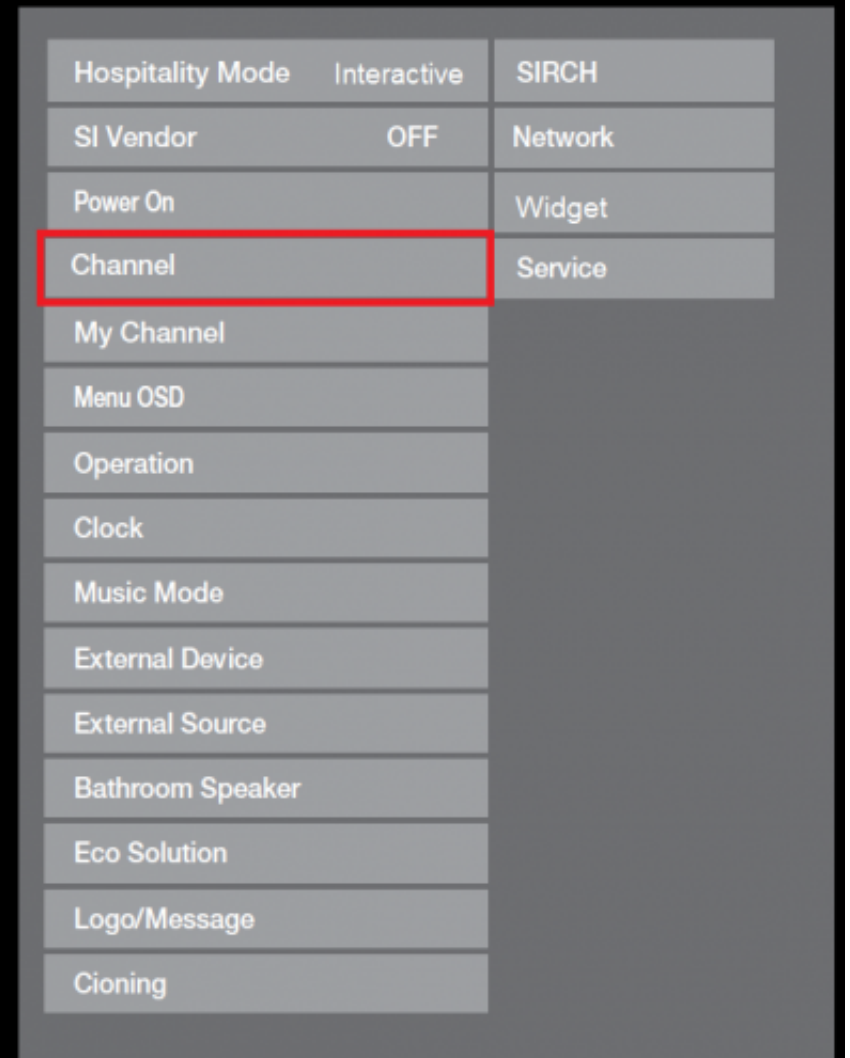

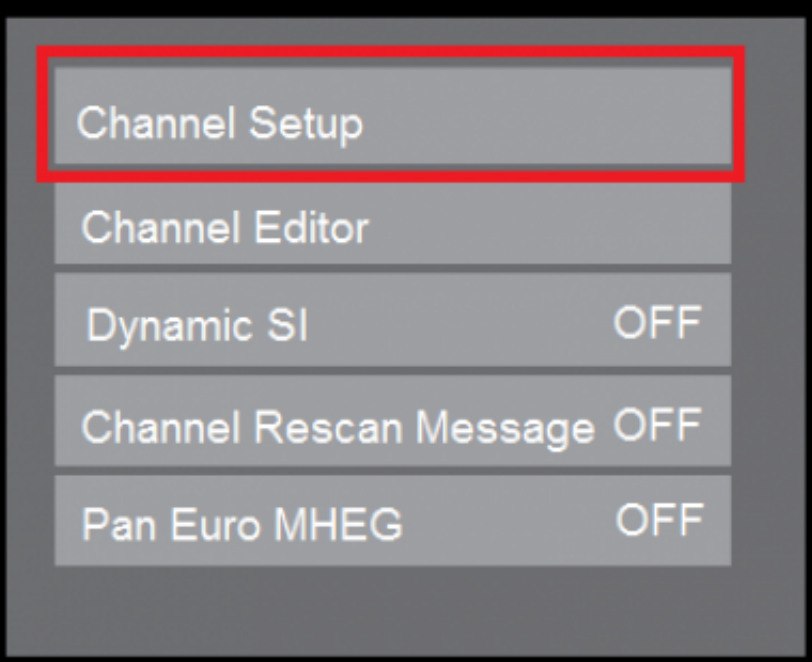

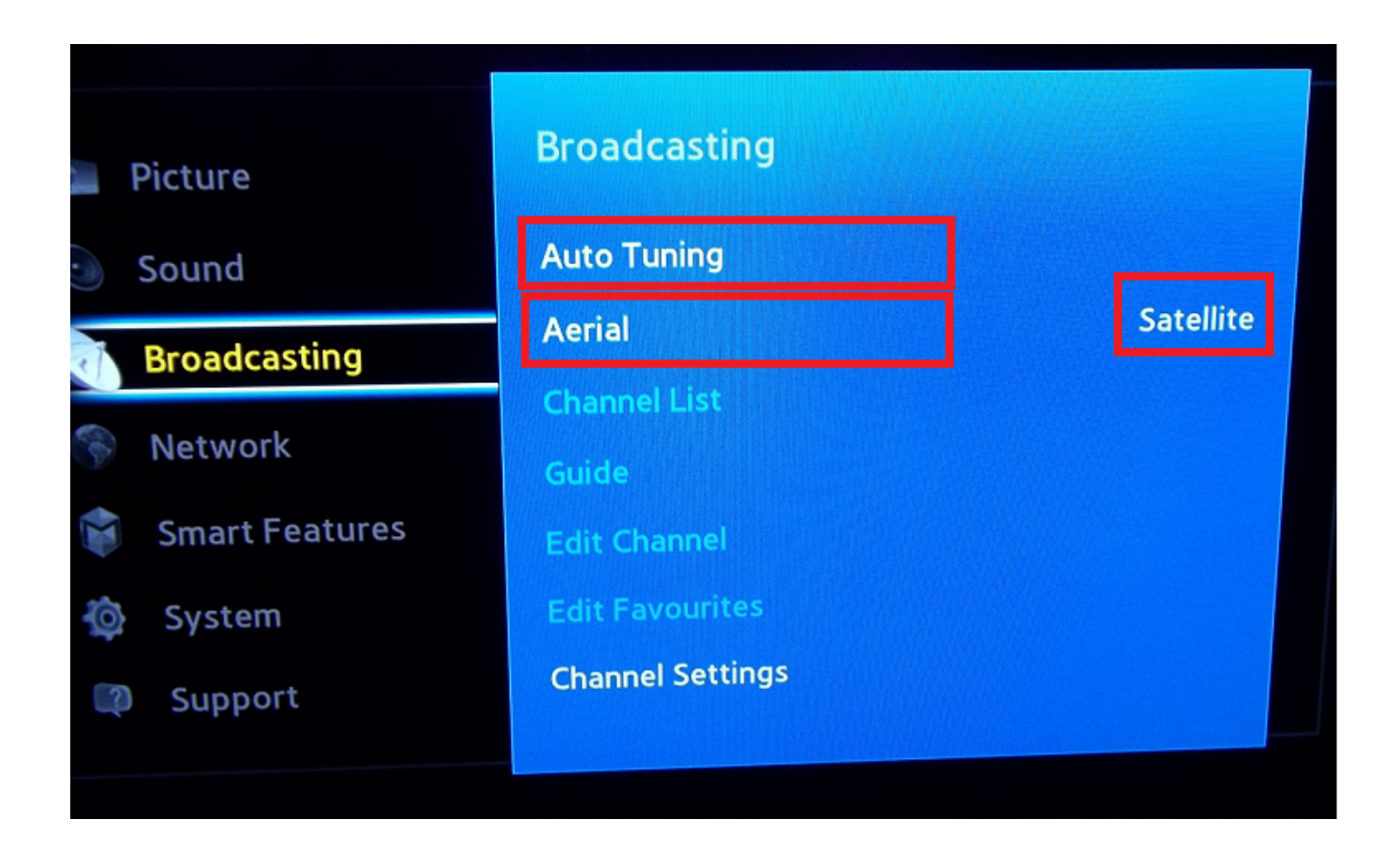

### **NOTICE:**

Select ,,Service Provider" = .,other" OSD will change to UserGUI, press RETURN on the remote after configuration to go back.

Use "Channel Settings" ? "Transfer Channellist" ? PIN = 0000 ? OK ? Export to USB

## **Channel Configuration**

After tuning you have to select and sort the TV-Channel

Go to CHANNEL EDITOR and select the channel and change the programmord er

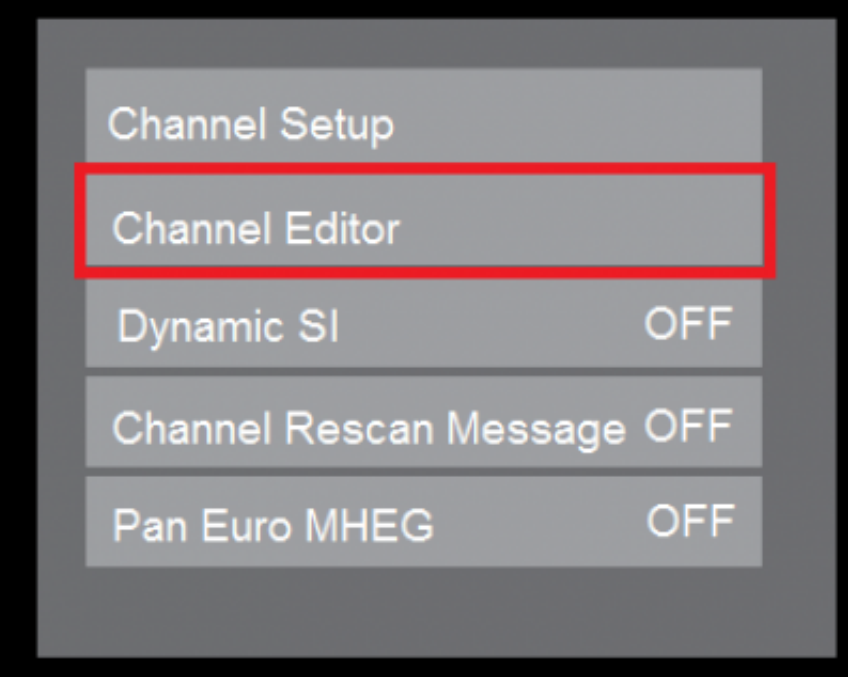

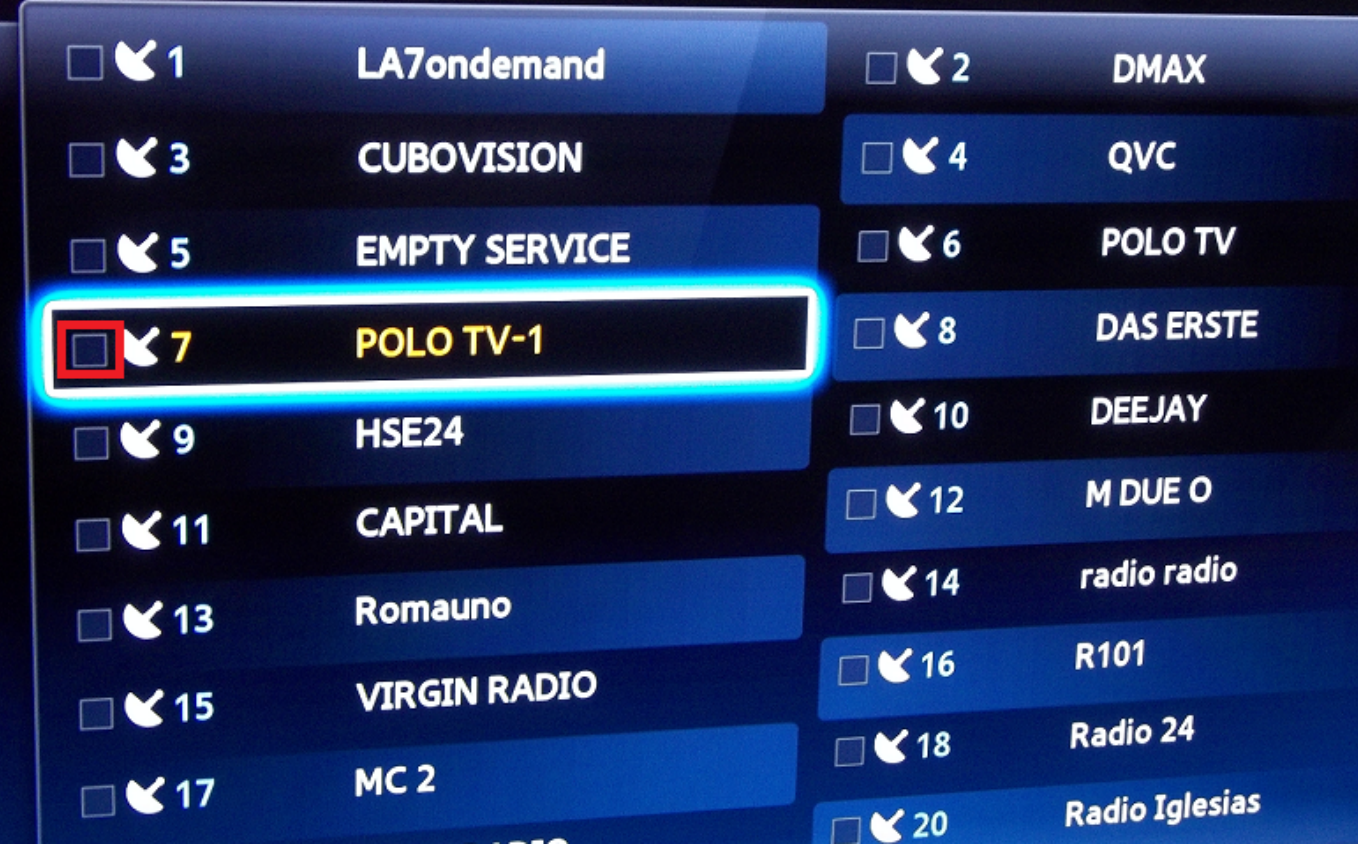

## **Finish Channel Configuration**

After configuration you have to change the hotel mode back to STANDALONE and enable the Widget mode

Go to HOSPITALITY MODE and set STANDALONE Go to WIDGET -WIDGET MODE and set it to ON

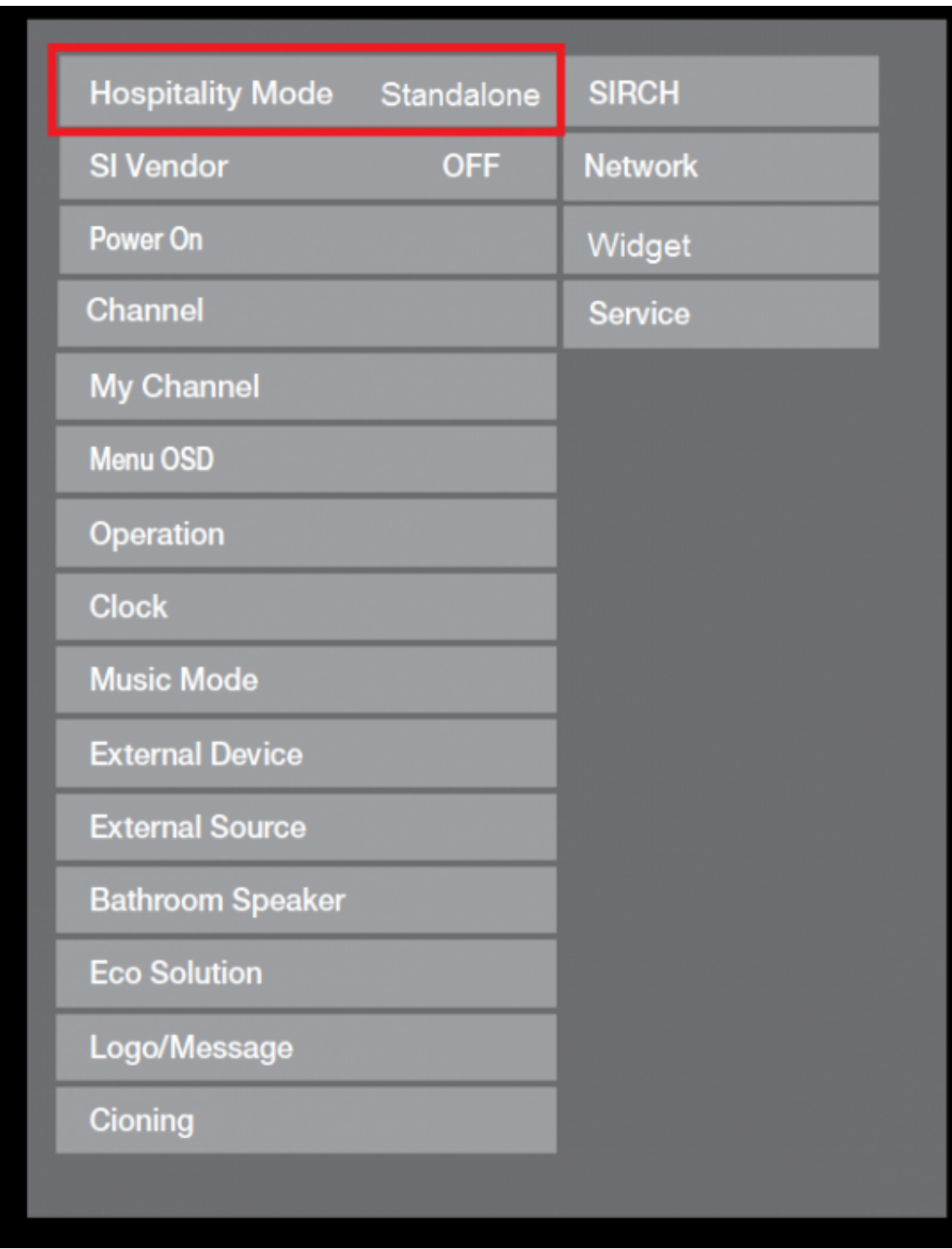

#### **Samsung SmartTV Channel Setup - 06-24-2015** Macnetix Partner

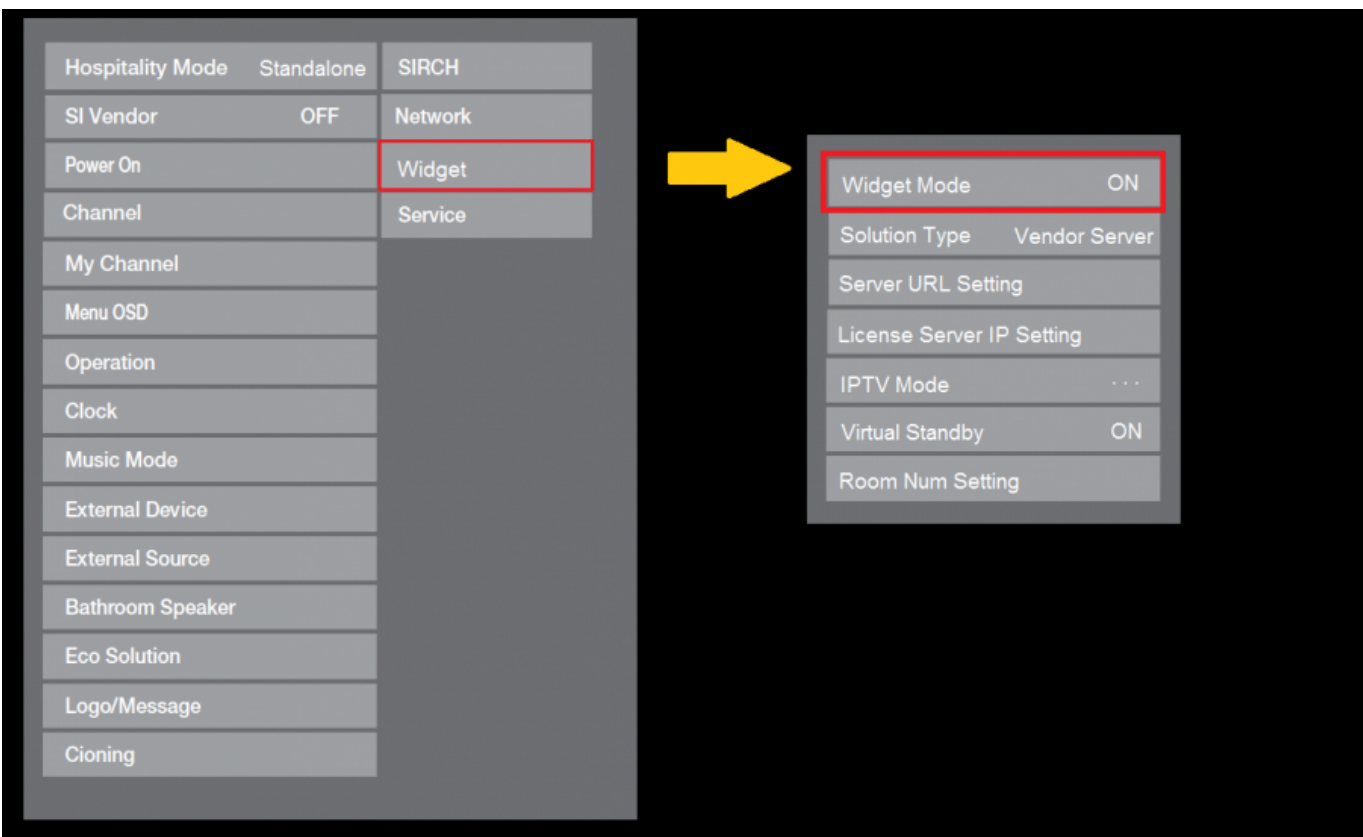

#### **PLEASE NOTICE:**

**To finish the configuration you have to POWER OFF the TV After Power-up the channel are in the TV-list, there is no further configuration needed**